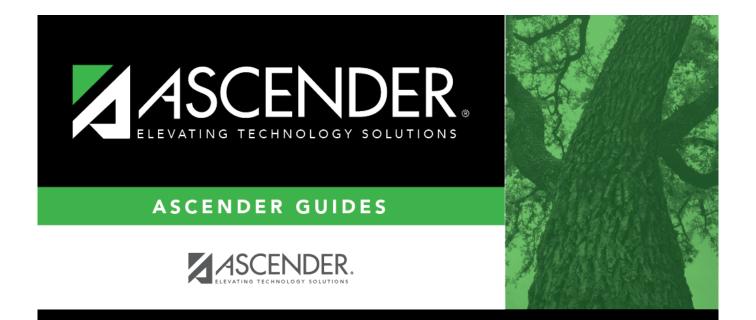

### **Payroll: Inquiry**

### **Table of Contents**

| Payroll: Inquiry          | i |
|---------------------------|---|
| Inquiry                   | 1 |
| Payroll Inquiry - HRS5400 | 2 |

# Inquiry

Use the Table of Contents to access a page.

## **Payroll Inquiry - HRS5400**

#### Payroll > Inquiry > Payroll Inquiry

This page is display only and is used to verify individual check numbers by pay date and type. You can also print the inquiry from the pay date.

#### Run a payroll inquiry:

□ In the **For Pay Dates** fields:

| Field | Description                                                                                                    |
|-------|----------------------------------------------------------------------------------------------------|
| From  | Type the beginning pay date in the MM-DD-YYYY format for which the inquiry is being run.                                                                                                    |
| То    | Type the ending pay date in the MM-DD-YYYY format for which the inquiry is being run.                                                                                                    |
|       | Begin typing the employee name or number. As you type the data, a drop-down list of corresponding data is displayed. Select an employee and click <b>Retrieve</b> . Or, click <b>Directory</b> to perform a search in the Employees directory. |

□ Click **Retrieve**. A summary of the employee's payroll information is displayed.

 $\Box$  Click  $\bigcirc$  to display the earnings details.